## 帳戶管理

私有雲提供你建立、管理、編輯及刪除多個使用者帳戶的功能。

## 按一下帳戶管理以顯示帳戶管理頁面。

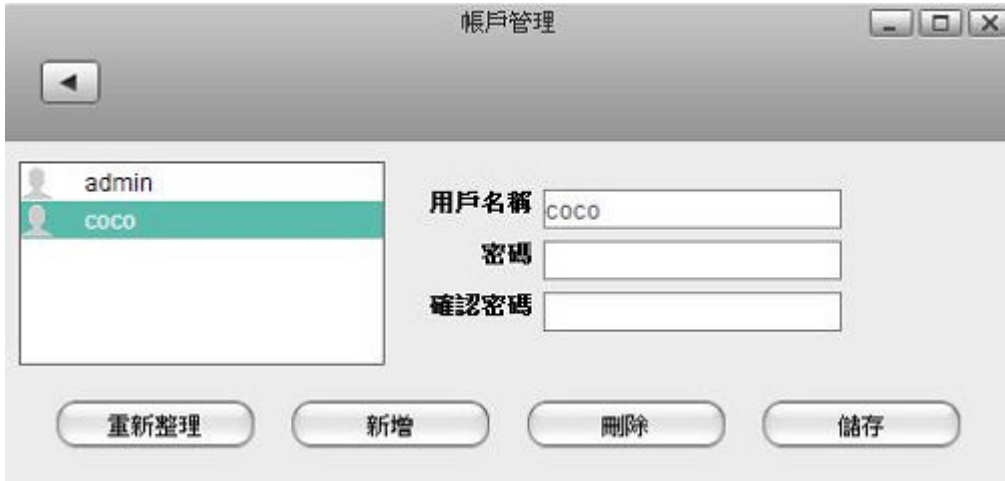

按照下列步驟來建立一個新的帳戶:

- 1. 按一下新增按鈕。
- 2. 輸入用戶名稱及密碼。
- 3. 按一下儲存按鈕。

按照下列步驟來刪除一個帳戶:

- 1. 從左側列表中選擇一個你想要刪除的帳戶。
- 2. 按一下刪除按鈕。

按照下列步驟來變更帳戶密碼:

- 1. 從左側列表中選擇一個使用者帳戶。
- 2. 輸入密碼及再確認一次密碼。
- 3. 按一下儲存來變更帳戶密碼。

From: <http://wiki.myakitio.com/> - **MyAkitio Wiki**

Permanent link: **[http://wiki.myakitio.com/zh-tw:system\\_accounts](http://wiki.myakitio.com/zh-tw:system_accounts)**

Last update: **2013/06/25 08:53**

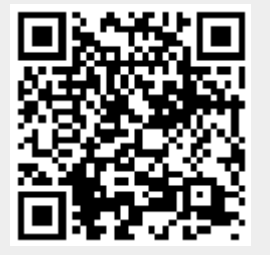